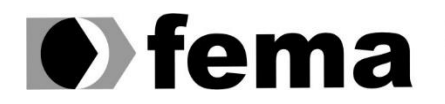

**Computer Supplementary of the Computer Superior de Assis**<br>Campus "José Santilli Sobrinho"

# **CAINAN BELTRAME**

**DESENVOLVIMENTO DE SISTEMA ERP:** GESTÃO COMERCIAL

**Assis/SP 2019**

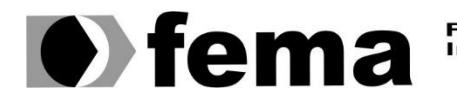

Fundação Educacional do Município de Assis<br>Instituto Municipal de Ensino Superior de Assis<br>Campus "José Santilli Sobrinho"

# **CAINAN BELTRAME**

# **DESENVOLVIMENTO DE SISTEMA ERP:** GESTÃO COMERCIAL

Trabalho de conclusão de curso apresentado ao curso de Ciências da Computação do Instituto Municipal de Ensino Superior de Assis – IMESA e a Fundação Educacional do Município de Assis – FEMA, como requisito parcial à obtenção do Certificado de Conclusão.

**Orientando (a): Cainan Beltrame Orientador (a): Luiz Ricardo Begosso**

**Assis/SP 2019**

### FICHA CATALOGRÁFICA

B453 BELTRAME, Cainan

 **Desenvolvimento de sistema ERP: Gestão comercial** / Cainan Beltrame. – Assis, 2019

34p.

Trabalho de conclusão do curso (Ciências da Computação). –Fundação Educacional do Município de Assis-FEMA

Orientador: Dr. Luiz Ricardo Begosso

1. ERP 2. Automação comercial 3. Gestão

CDD: 658.4 Biblioteca da FEMA

# DESENVOLVIMENTO DE SISTEMA ERP: GESTÃO COMERCIAL

# CAINAN BELTRAME

Trabalho de Conclusão de Curso apresentado ao Instituto Municipal de Ensino Superior de Assis, como requisito do Curso de Graduação, avaliado pela seguinte comissão examinadora:

**Orientador:**

Luiz Ricardo Begosso

**Examinador:**

Alex Sandro Romeo de Souza Poletto

Dedico este trabalho ...

# **AGRADECIMENTOS**

Agradeço primeiramente a Deus por ter me dado força e cuidado de mim em toda minha trajetória, agradeço também a meus pais que me ajudaram a chegar até aqui, a minha namorada que me incentivou todas as vezes que pensava em desistir, a todos meus companheiros da sala e professores que compartilhou seus conhecimentos e experiências.

# **RESUMO**

Devido ao grande crescimento na tecnologia da informação e a facilidade de acesso que se tem a ela hoje, muitos empreendedores de grandes ou pequenas empresas buscam a implementação desta em sua empresa, seja para automação de um processo ou apenas um simples controle de estoque, os empreendedores se veem na necessidade de se ter esta tecnologia para que possam evitar uma possível crise na sua empresa. Como um sistema ERP tem uma alta capacidade de gerenciar as informações de todos os setores de uma empresa e realizar cálculos para gerar estimativas de determinadas áreas, o ERP passa a ser um braço direito do empreendedor.

**Palavras-chave: ERP, Automação Comercial, gestão comercial.**

# **ABSTRACT**

Due to the rapid growth in information technology and the ease of access to it today, many entrepreneurs from large or small companies are looking to implement it in their company, either for process automation or just simple inventory control. Entrepreneurs find themselves in need of this technology so that they can avoid a possible crisis in their company. Because an ERP system has a high capacity to manage information from all sectors of a company and perform calculations to generate estimates of certain areas, ERP becomes the entrepreneur's right arm.

**Keywords: ERP, comercial automation, comercial management.**

# **LISTA DE ILUSTRAÇÕES**

# **LISTA DE ABREVIATURAS E SIGLAS**

- ABES Associação Brasileira das Empresas de Software.
- ERP Enterprise Resource Planning.
- TI Tecnologia de Informação.
- PAF-ECF Programa de Aplicativo Fiscal Emissor de Cupom Fiscal.
- SAT Fiscal Sistema Autenticador e Transmissor de Cupons Fiscais Eletrônicos
- NFC-e Nota Fiscal de Consumidor eletrônica.
- CT-E Conhecimento de Transporte Eletrônico.

Sped fiscal - É o nome dado ao processo de escrituração digital da Receita Federal chamado internamente de EFD (Escrituração Fiscal Digital).

- NF-e Nota Fiscal eletrônica
- DER Diagrama Entidade-Relacionamento
- IDE Ambiente integral de desenvolvimento
- API Application Programming Interface

# **SUMÁRIO**

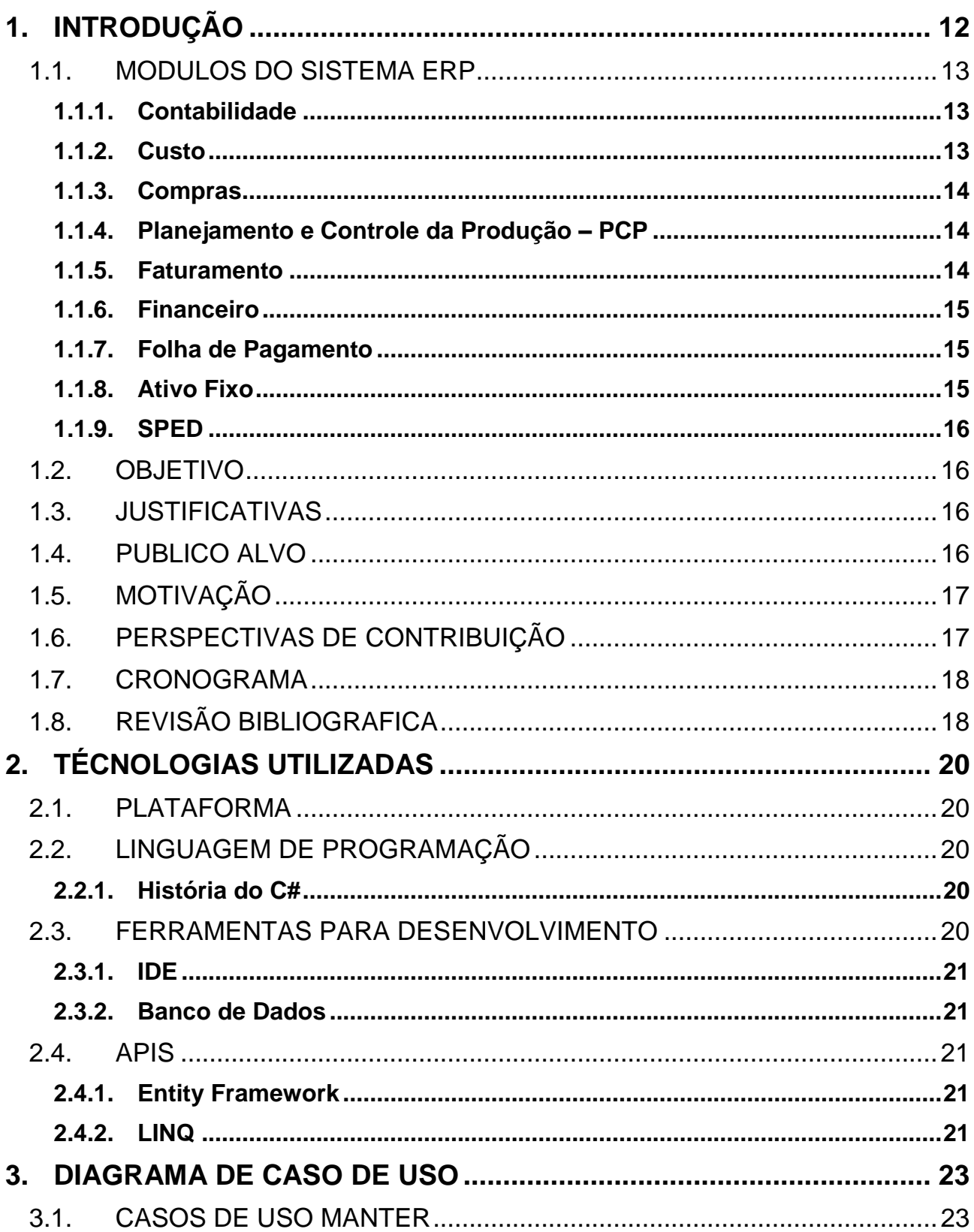

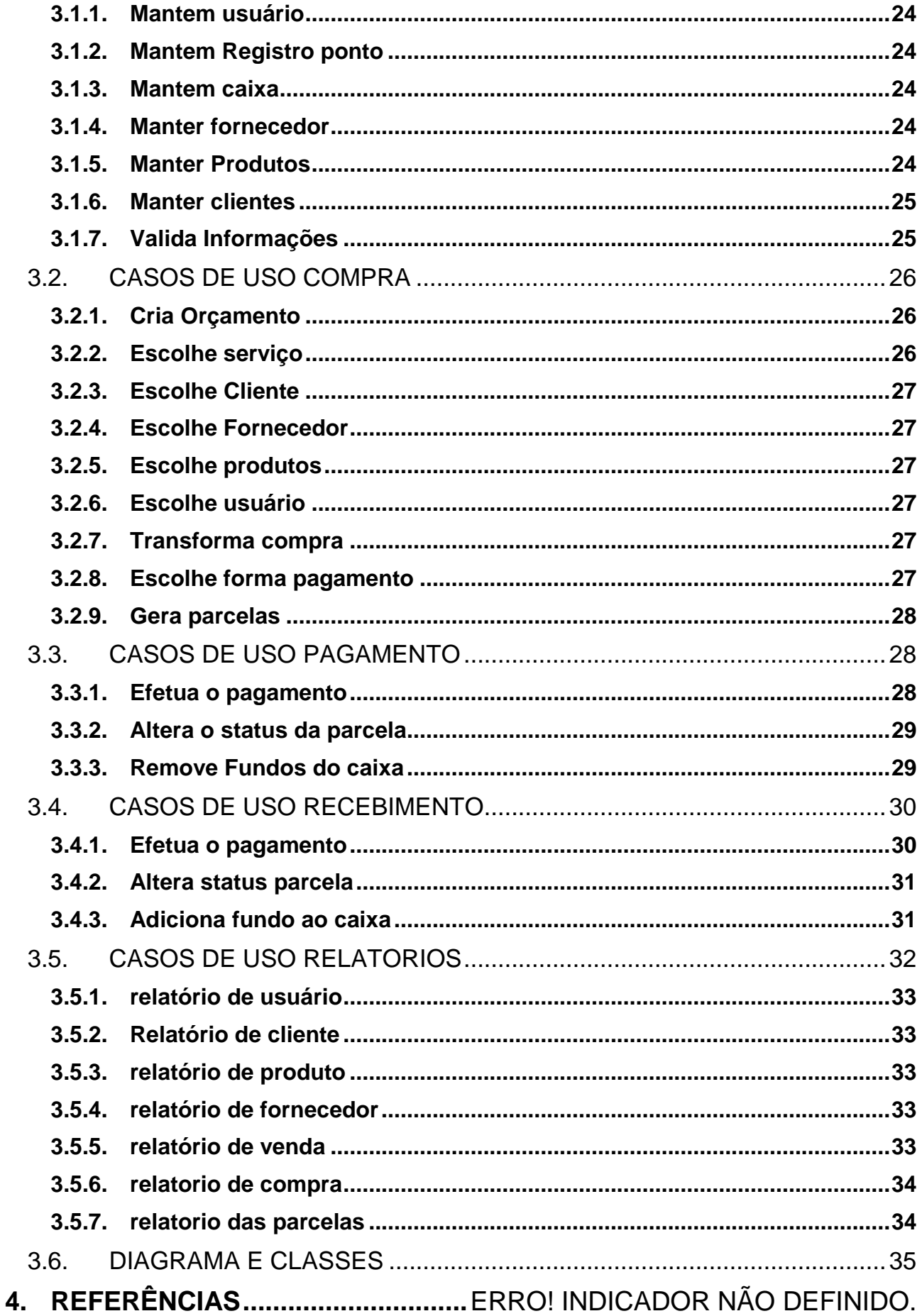

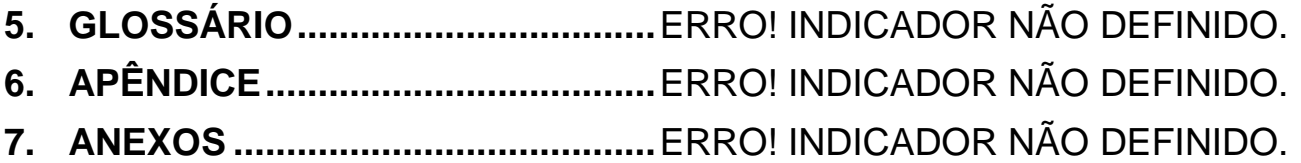

# <span id="page-12-0"></span>**1. INTRODUÇÃO**

Ferreira (2013) apontou uma pesquisa realizada pela ABES (Associação Brasileira das Empresas de Software) no final de 2012, informando que o mercado de software nacional teve uma receita de US\$6,3 bilhões, um crescimento de 14,9% na comparação anual. Tal crescimento esteve acima da média mundial o que garantiu ao Brasil a 10ª posição no ranking nacional de mercados de softwares. Com base nisto analisamos que o mercado de software está em constante crescimento já que um estudo recente da ABES aponta um investimento de US\$ 38 bilhões em 2017.

Com o crescimento abundante da Tecnologia da Informação, ela passa a ser uma das ferramentas de trabalho mais importante para um gestor administrar sua empresa com precisão, Haberkorn (2015) em seu livro afirma que sem o bom uso desta tecnologia dificilmente um gestor ira ser bem-sucedido devido aos seus concorrentes que fazem bom uso, ele também afirma que uma das principais ferramentas é o ERP, mas não só ele, mas sim todo o mundo criado pela Tecnologia da Informação como redes sociais, Google, APPs de celular software de planilhas entre vários outros.

Haberkorn (2015) define um ERP como uma automação dos procedimentos de uma empresa, abrangendo o planejamento, controle e execução no ponto de vista econômico e financeiro, apenas utilizando técnicas já conhecidas e simples com o intuito de que seus métodos sejam mais eficientes e rápido, Ele também diz o seguinte sobre o sistema ERP "um Sistema de ERP cumpre esta tarefa através de seus módulos básicos de Contabilidade, Custos, Compras, PCP, Faturamento, Fiscal, Financeiro, Ativo Fixo e Folha de Pagamento." Ou seja, um sistema desta escala é construído por módulos de cada setor de uma empresa, mas todos são ligados a uma única base de dado o que faz com que as informações sejam compartilhadas entre os módulos eliminando assim a redundância de dados no sistema.

Haberkorn (2015) acredita que o sucesso administrativo está neste compartilhamento de informações entre os módulos já que o sistema proporciona atualização dos dados em tempo real e integro.

Padilha e Marins (2005) dizem que várias empresas estão adotando Sistemas ERP por várias razões como: decepção com sistemas compatíveis, incapacidade do departamento de tecnologia da informação em realizar integração entre os sistemas já existentes e outros motivos que influenciam a competitividade da empresa. Com tudo isto as empresas passaram a utilizar ERP com mais frequência em seus estabelecimentos.

Oliveira e Katakeyama (2012) realizaram um estudo em 50 empresas (as maiores atuantes no Brasil), que foi uma pesquisa aplicada e exploratória estruturada em 29 perguntas, que foram respondidas pelos gestores de TI (Tecnologia de Informação) das empresas selecionadas. O resultado deste estudo demonstrou alguns fatores de dificuldades como customização, adaptação aos processos de negócio e carências do ERP no apoio aos planos estratégicos globais. Eles ressaltam que este são os pontos mais complexos, outros fatores também abordados são o treinamento, fatores humanos, sociais e culturais.

### <span id="page-13-0"></span>1.1. MODULOS DO SISTEMA ERP

Como apresentado anteriormente um sistema ERP é composto por módulos que representa cada setor de uma empresa.

#### <span id="page-13-1"></span>**1.1.1. Contabilidade**

A contabilidade é um dos módulos fundamental o sistema ERP, pois cada movimentação gera um lançamento automático que atualiza as contas de estoques, as vendas e as compras são contabilizada a cada nota emitida, contas de títulos a receber ou a pagar é mantida e integrada ao financeiro e conforme é dado baixa gera-se um lançamento contábil, contas de despesas é diferenciada por notas de serviço. Os relatórios em geral ficam à disposição para qualquer consulta principalmente fiscal. Com isto Haberkorn (2015) concluiu que em um ERP as operações são informadas apenas uma única vez e a após isto o sistema gera automaticamente consultas, relatórios, mensagens e mesmo as obrigações acessórias ao fisco, assim permitindo que empresário possa tomar decisões com base nas informações apresentada.

#### <span id="page-13-2"></span>**1.1.2. Custo**

O modulo de custo é integrado com à contabilidade e este é o mais problemático para as empresas não pelas pequenas inflações, mas sim pela margem de lucro que tende a ficar mais restrita cada vez mais devido ao grande número de concorrência, principalmente depois da chegada dos e-commerce que nos permite concorrer com todo o mundo.

Para definir o custo de um produto pode-se analisar de várias formas diferente, sendo uma delas o custo de reposição que tem como base valores atualizados e quantidade padrão. Uma outra é definir pelo custo médio está atende toda a complexidade da legislação do imposto de renda e também pode ser calculada com base na moeda forte o qual inibi os efeitos da inflação.

Com base nisso sistema tem a autonomia de sugerir preço de venda determinado de acordo com os fatores informados pela empresa como o lucro que deseja por venda.

#### <span id="page-14-0"></span>**1.1.3. Compras**

Compras está integrado ao PCP, e tem como objetivo informatizar e suprir automaticamente o estoque com critérios pré-estabelecidos de forma que possa se adequar a mudanças bruscas nas previsões de vendas.

Após a chegada da mercadoria no sistema se faz a importação da nota através da digitação ou do leitor de código de barra assim atualiza a carteira de pedidos e a contagem no estoque inclui o título a pagar e gera os lançamentos fiscais e contábeis.

#### <span id="page-14-1"></span>**1.1.4. Planejamento e Controle da Produção – PCP**

No livro de Haberkorn (2015) defini o PCP como "parte justamente do cálculo das necessidades de cada item a ser produzido (MRP I) e emite as respectivas ordens de produção, em conjunto com o roteiro de operações da carga-máquina MRP II (Manufactoring Resource Planning ou Planejamento dos Recursos da Manufatura) ".

O PCP é aplicado em Industria pois ele contém uma rotina cheia de dispositivo que atendem toda a dinâmica de uma fábrica.

#### <span id="page-14-2"></span>**1.1.5. Faturamento**

Normalmente nesta área é onde mais existe adaptações e a mais diferente de empresa para empresa, aqui é onde fica as condições de pagamento, a política de reajuste de preços os descontos, os pagamentos de comissões, a legislação específica de ICMS, IPI, PIS e COFINS, ISS e etc.

E tudo isto deve ser incorporado no sistema de forma que atenda às necessidades da Nota Fiscal Eletrônica (NFe) o problema é que muda de estado para estado.

Haberkorn (2015) diz o seguinte "O Faturamento controla a carteira de orçamentos e pedidos de vendas, administra a sua liberação pelas condições ofertadas de preço e crédito e pelo estoque e fornece todos os dados necessários para o setor de vendas, além de gerar os boletos a receber, com base na condição de pagamento estipulada", logo após ele conclui dizendo "Emitida a Nota Fiscal, são realizadas as seguintes atualizações: a baixa no estoque e nos pedidos/orçamentos, a contabilização, a escrituração dos dados fiscais e a atualização do contas a receber."

#### <span id="page-15-0"></span>**1.1.6. Financeiro**

Parte das informações do financeiro são tratado por outros módulos como compras, faturamento, seu real objetivo além de controlar o fluxo do caixa também controla os pagamentos e os recebimentos.

#### <span id="page-15-1"></span>**1.1.7. Folha de Pagamento**

Tem como objetivo automatizar os serviços do RH, com base nos dados de um funcionário cadastrado é efetuado o pagamento de seu salário bem como outras informações como Férias, FGTS, Imposto de Renda, etc.

Neste modulo existe uma função de controle de entrada e de saída dos funcionários, também podemos chamar de ponto, substituindo o cartão de ponto por um meio eletrônico.

### <span id="page-15-2"></span>**1.1.8. Ativo Fixo**

O modulo que administra os bens de uma empresa, segundo Haberkorn (2015) o único trabalho de digitação é feito quando da aquisição dos bens e todos os dados incluídos no ato do cadastramento servem de base para o cálculo e contabilização mensal das depreciações.

#### <span id="page-16-0"></span>**1.1.9. SPED**

Existe vários tipos de SPED alguns deles é o Contábil, Fiscal (ICMS e IPI), Contribuição (PIS, CONFINS e INSS) o ECF e o E-Social (RH).

Com eles toda a fiscalização das empresas se tornam eletrônica, pois através destes SPED o governo recebe todas as informações processada neles evitando assim a sonegação.

#### <span id="page-16-1"></span>1.2 OBJETIVO

Este trabalho tem como objetivo desenvolver um modulo do sistema de automação comercial conhecido como Sistema ERP, de modo que em um futuro possa se tornar medidas de soluções para empresas que contem dificuldades em sua administração.

Como objetivos específicos, o software proposto pretende controlar cadastros, vendas, compras, estoque, frente de caixa (PAF-ECF), frente de caixa (SAT Fiscal), frente de caixa (NFC-e), tributação, CT-e, Sped fiscal, NF-e.

#### <span id="page-16-2"></span>1.3. JUSTIFICATIVAS

Ainda hoje muitas empresas estão com dificuldades em sua administração, mesmo adotando funcionários preparados e até mesmo sistemas específicos para o setor, muitas das vezes tanto o funcionário quanto o sistema adotado deixam a desejar para o crescimento da empresa, então existe a necessidade do desenvolvimento de uma aplicação onde ela consegue suprir todas as necessidades do cliente.

Desenvolver um software para auxiliar as pequenas empresas a resolverem suas dificuldades administrativas, especificamente nas áreas de cadastros, vendas, compras, estoque, frente de caixa (PAF-ECF), frente de caixa (SAT Fiscal), frente de caixa (NFC-e), tributação, CT-e, Sped fiscal, NF-e.

## <span id="page-16-3"></span>1.4. PUBLICO ALVO

O público alvo a ser atendido são as micros e pequenas empresas da região de Assis.

# <span id="page-17-0"></span>1.5. MOTIVAÇÃO

Com a oportunidade de emprego que foi proposta, surgiu então a chance de desenvolver um sistema para o mercado de trabalho, e uma ocasião para começar minha carreira como desenvolvedor.

Além disto uma das coisas que mais me instiga é o ganho de uma experiência e conhecimento que irei adquirir com o avanço deste projeto devido aos grandes desafios propostos no caminho.

# <span id="page-17-1"></span>1.6. PERSPECTIVAS DE CONTRIBUIÇÃO

Tal projeto irá contribuir para o auxílio no processo administrativo das micro e pequenas empresas da região de Assis, e posteriormente poderá então ser expandido para atender as demais regiões do país.

# <span id="page-18-0"></span>1.7. CRONOGRAMA

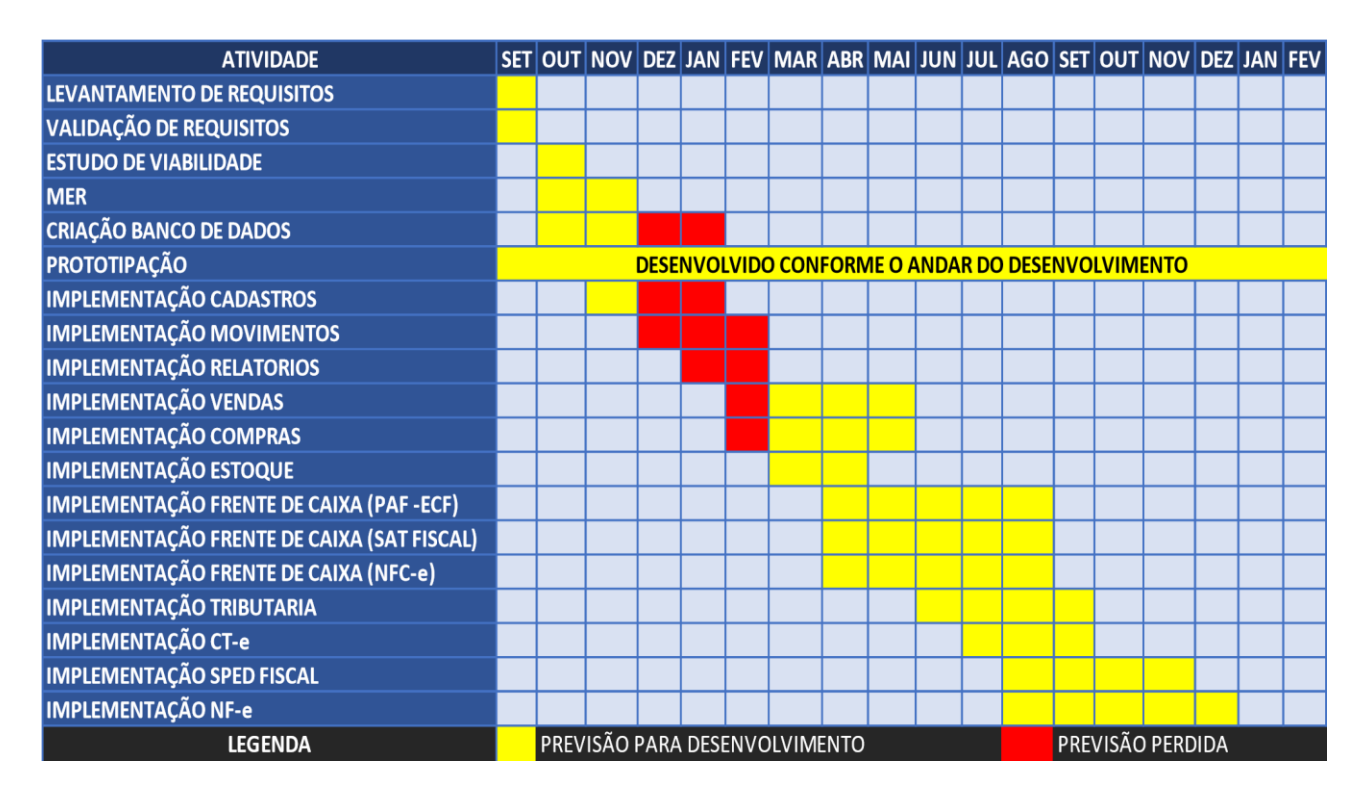

**Figura 1 - Tabela de Cronograma**

# <span id="page-18-1"></span>1.8. REVISÃO BIBLIOGRAFICA

Por volta da década 90 o sistema ERP nasceu como a evolução do MRPII de acordo com Laurindo (2019) "esta nova geração de sistemas tem sua abrangência expandida para além da Produção, atingindo, entre outras, as áreas Contábil, Financeira, Comercial, de Recursos Humanos, Engenharia, Gerenciamento de Projetos, englobando uma completa gama de atividades dentro do cenário de negócios das empresas. " Ele também ressalta em que na maioria das vezes este sistema é implementado com foco mais na área administrativa do sistema e não na produção como era feito no MRPII, o sistema ERP inicialmente era um projeto apenas para empresas grandes que estavam disposta a investir.

Laurindo (2019) ressalta o seguinte ponto positivo de um ERP "De acordo com Davenport (1998), um dos grandes atrativos para a adoção dos ERP é a possibilidade das empresas integrarem e padronizarem as informações de diferentes unidades geograficamente dispersas, cada qual atendida por um sistema de informações específico.

Permite ainda que haja a padronização dos sistemas das diferentes áreas da empresa. ", por conta disto a consistência das informações mesmo que em empresas com n filiais permaneceria intacto, porem Laurindo também adverte para o seguinte aspecto negativo

"Em primeiro lugar, ao invés da fórmula tradicional de desenvolvimento ou aquisição de um sistema que seja adequado à empresa, é a empresa que necessita se adaptar às características do sistema de ERP adotado. Isto pode ter diferentes impactos conforme o tipo de negócio e de estrutura que uma empresa apresenta. ", diferentemente de um sistema que construído para as suprir determinada necessidade do usuário o ERP é construído para suprir a maioria delas, porem o sistema não é flexível para trabalhar conforme o usuário deseja, mas sim o inverso, o usuário deve se adequar as exigências e as normas do sistema, o que causa grande desconforto em alguns usuários.

Nos dias de hoje o ERP é o ponto crucial em uma empresa pois ele atua em várias áreas como gerenciamento, negócios e produção, que são os pilares básicos para uma empresa. Para uma microempresa o sistema pode não ser tão atrativo como para uma empresa de maior porte, porem mesmo que não utilizado todos os módulos do sistema na microempresa o sistema pode muito bem gerenciar a parte financeira e fiscal da empresa e com isto pode até evitar maiores problemas no futuro.

# <span id="page-20-0"></span>**2. TÉCNOLOGIAS UTILIZADAS**

### <span id="page-20-1"></span>2.1. PLATAFORMA

A linguagem escolhida foi o C# pois o objetivo é desenvolver uma aplicação desktop. O C# para seu funcionamento depende do .NET framework instalado no sistema, esta é uma ferramenta já nativa do sistema operacional Windows o que facilita ainda mais a implementação.

# <span id="page-20-2"></span>2.2. LINGUAGEM DE PROGRAMAÇÃO

A linguagem escolhida foi o C# pois o objetivo é desenvolver uma aplicação desktop. O C# para seu funcionamento depende do .NET framework instalado no sistema, esta é uma ferramenta já nativa do sistema operacional Windows o que facilita ainda mais a implementação.

#### <span id="page-20-3"></span>**2.2.1. História do C#**

Segundo Wikipédia (2019) C# é uma das partes oferecida pela ferramenta .NET que surgiu de forma simples, mas robusta é orientada a objetos, fortemente tipada e altamente escalável. Durante o desenvolvimento da ferramenta .NET as bibliotecas que a compõem foram escritas por uma linguagem chamada Simple Managed C (SMC), em 1999 Adans Hejisberg forma uma equipe e inicia a criação da linguagem cool que é renomeada em 2000 para C#.

### <span id="page-20-4"></span>2.3. FERRAMENTAS PARA DESENVOLVIMENTO

Neste capitulo será apresentado as ferramentas que serão utilizadas no desenvolvimento do sistema.

### <span id="page-21-0"></span>**2.3.1. IDE**

Para o desenvolvimento será utilizado o Visual Studio que é um compilador desenvolvido pela Microsoft, o motivo de ter escolhido este compilador é a facilidade que ele oferece para o desenvolvimento, principalmente no requisito visual do projeto.

### <span id="page-21-1"></span>**2.3.2. Banco de Dados**

O armazenamento das informações ficará por conta do SQLSERVER. O motivo da escolha deste Banco de Dados é a compatibilidade com a linguagem escolhida e facilidade de integração com o sistema.

<span id="page-21-2"></span>2.4. APIS

Uma API é uma ponte entre o sistema e outros aplicativos como banco de dados, ela não é algo invisível para o utilizador do sistema, muitos nem sabem da existência dele, mas são uma tecnologia que ajuda muito no desenvolvimento de sistemas.

#### <span id="page-21-3"></span>**2.4.1. Entity Framework**

O Entity Framework iniciou no Visual Studio 8 desde então não foi descontinuado, ele foi desenvolvido pela própria Microsoft. Ele é utilizado para fazer o mapeamento dos objetos relacionais da base de dados transformando os em objetos, que é a forma trabalhada na programação.

#### <span id="page-21-4"></span>**2.4.2. LINQ**

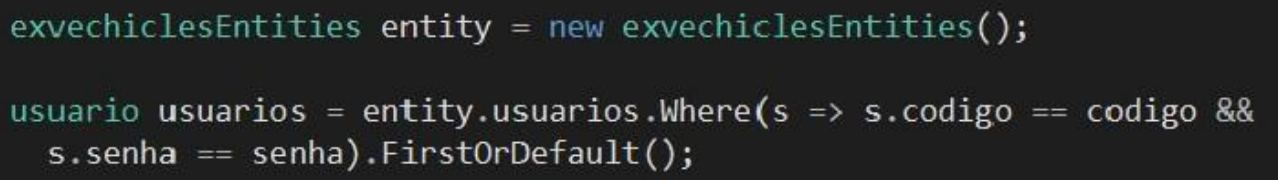

#### **Figura 2 - Exemplo de expressão LINQ para consultar**

LINQ é uma API de função de ordem superior (toma uma ou mais função como argumentos e retorna outra como resultado) ele utiliza de sintaxe de consultas o que permite reproduzir um código de busca em um banco com apenas uma sintaxe da API, porém, ele é difícil de ser interpretado.

# <span id="page-23-0"></span>**3. ANALISE E ESPECIFICAÇÕES DO SISTEMA**

### 3.1. DIAGRAMA DE CASO DE USO

O diagrama de Caso de Uso é uma documentação que descreve as principais funcionalidades e interatividades do sistema com o usuário, segundo Leandro (2019) Diagramas de casos de usos são compostos por 4 partes.

Cenário: A sequência de eventos que ocorrem quando o usuário interage com o sistema.

Ator: O usuário do sistema.

Use case: É uma tarefa ou uma funcionalidade realizada pelo ator (usuário).

<span id="page-23-1"></span>Comunicação: é a Ligação entre o ator com o caso de uso

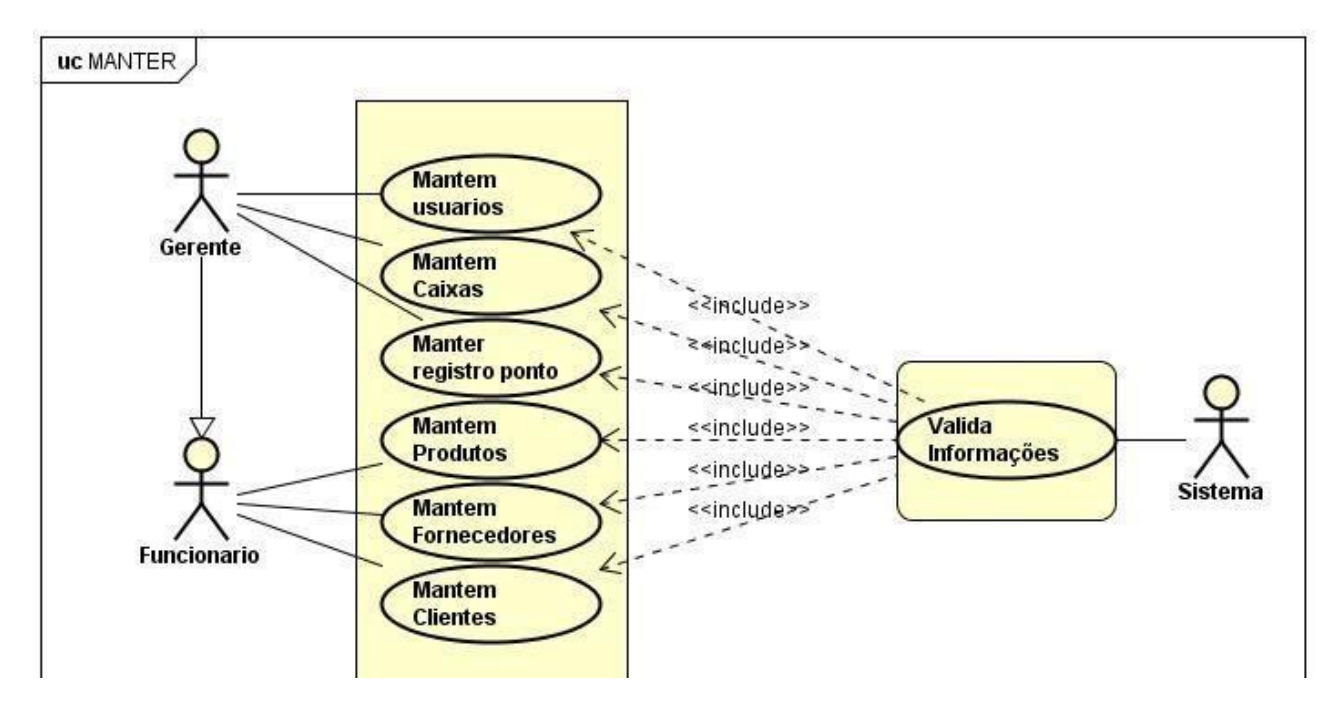

# 3.2. CASOS DE USO MANTER

**Figura 3 - Caso de uso manter**

O caso de uso em questão representa os CRUDs do sistema, perceba que o gerente, generaliza o funcionário, ou seja o gerente além de ter seus próprios use case também herda os use case dos funcionários.

#### <span id="page-24-0"></span>**3.2.1. Mantem usuário**

**Autor Principal:** Administrador.

**Pré-Condições:** Estar com o sistema instalado e ter efetuado.

**Visão geral:** O administrador do sistema poderá cadastrar, editar e remover todos os demais usuários do sistema com exceção dele próprio.

#### <span id="page-24-1"></span>**3.2.2. Mantem Registro ponto**

**Autor Principal:** Administrador.

**Pré-Condições:** Estar com o sistema instalado e ter efetuado o login.

**Visão geral:** O administrador pode criar novos registro de ponto do usuário caso o mesmo esqueça de registrar e também modificar o horário e excluir para ajuste da carga horaria.

#### <span id="page-24-2"></span>**3.2.3. Mantem caixa**

**Autor Principal:** Administrador.

**Pré-Condições:** Estar com o sistema instalado e ter efetuado o login.

**Visão geral:** O administrador poderá adicionar, remover ou até mesmo atualizar caixas no sistema sempre que necessário.

#### <span id="page-24-3"></span>**3.2.4. Manter fornecedor**

**Autor Principal:** Administrador, Usuário.

**Pré-Condições:** Estar com o sistema instalado e ter efetuado o login.

**Visão geral:** O administrador ou o usuário poderá adicionar, remover ou até mesmo atualizar fornecedor no sistema sempre que necessário.

### <span id="page-24-4"></span>**3.2.5. Manter Produtos**

**Autor Principal:** Administrador, Usuário.

**Pré-Condições:** Estar com o sistema instalado e ter efetuado o login.

**Visão geral:** O administrador ou o usuário poderá adicionar, remover ou até mesmo atualizar produtos no sistema sempre que necessário.

### <span id="page-25-0"></span>**3.2.6. Manter clientes**

**Autor Principal:** Administrador, Usuário.

**Pré-Condições:** Estar com o sistema instalado e ter efetuado o login.

**Visão geral:** O administrador ou o usuário poderá adicionar, remover ou até mesmo atualizar Clientes no sistema sempre que necessário.

### <span id="page-25-1"></span>**3.2.7. Valida Informações**

**Autor Principal:** Sistema.

**Pré-Condições:** Ter efetuado algum dos casos de uso manter.

**Visão geral:** após o funcionário ou gerente solicitar o cadastro o sistema verifica as informações, sua veracidade e a possível existência de redundância de informação, em caso de atualização é feito a mesma verificação e em caso de remoção o sistema verifica o possível uso do alvo a ser removido, para assegurar exclusão segura sem comprometer a integridade das informações.

# <span id="page-26-0"></span>3.3. CASOS DE USO COMPRA

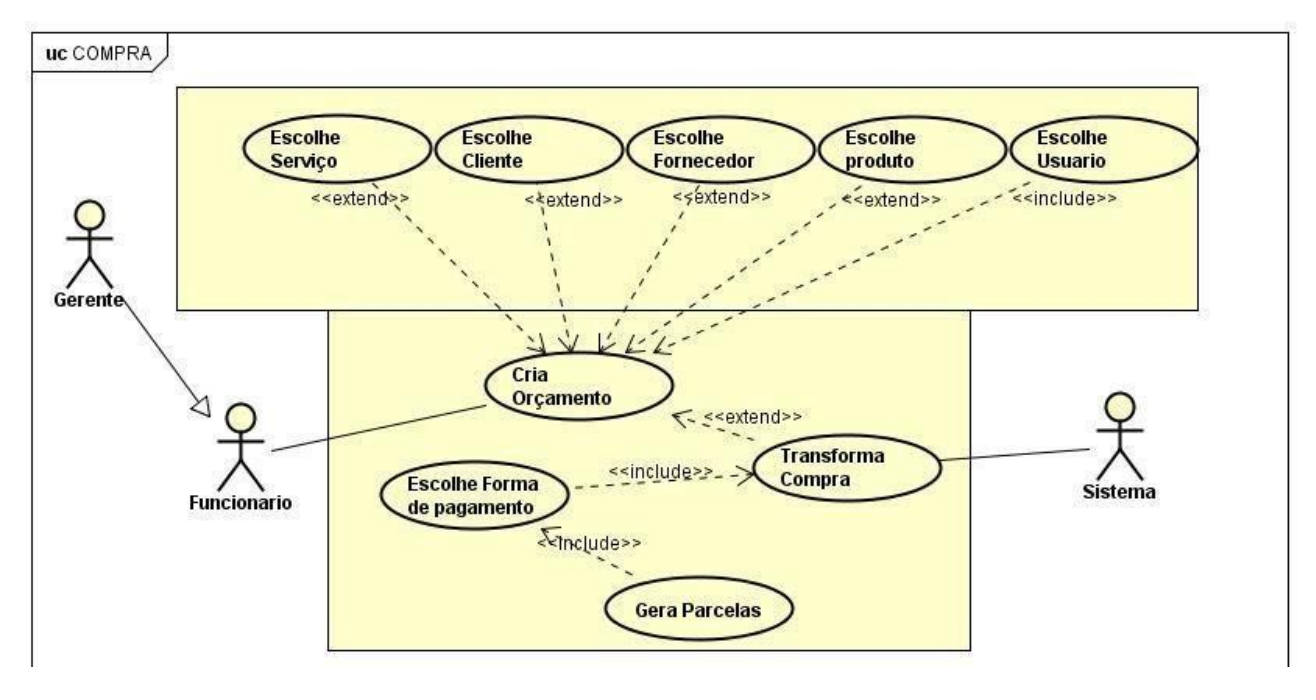

**Figura 4 - Casos de uso compra**

Assim como no item 3.1 o gerente generaliza o funcionário, neste caso em especifico o funcionário cria um orçamento, automaticamente ele escolhe o usuário responsável pelo orçamento logo após ele pode escolher os demais use case, porém não poderá escolher fornecedor e cliente no mesmo orçamento pois em um orçamento que existe fornecedor será tratado como "compra" e o que há cliente como "venda".

### <span id="page-26-1"></span>**3.3.1. Cria Orçamento**

**Autor Principal:** Administrador, Usuário.

**Pré-Condições:** Estar com o sistema instalado e ter efetuado o login.

**Visão geral:** O usuário ou o administrador geram um orçamento, se aprovado o orçamento ele então é transformando em venda ou compra, se não simplesmente é cancelado e excluído do sistema.

#### <span id="page-26-2"></span>**3.3.2. Escolhe serviço**

**Visão geral:** Assim que o orçamento for criado e o usuário responsável for escolhido o usuário poderá optar por adicionar um serviço no orçamento.

#### <span id="page-27-0"></span>**3.3.3. Escolhe Cliente**

**Visão geral:** Assim que o orçamento for criado e o usuário responsável for escolhido o usuário poderá escolher o cliente que pediu o orçamento.

#### <span id="page-27-1"></span>**3.3.4. Escolhe Fornecedor**

**Visão geral:** Assim que o orçamento for criado e o usuário responsável for escolhido o usuário poderá escolher o Fornecedores que contém os produtos que ele deseja.

#### <span id="page-27-2"></span>**3.3.5. Escolhe produtos**

**Visão geral:** Assim que o orçamento for criado e o usuário responsável for escolhido o usuário poderá escolher os produtos que deseja adquirir para seu negócio ou para vendêlos.

#### <span id="page-27-3"></span>**3.3.6. Escolhe usuário**

**Visão geral:** Assim que o orçamento for criado deverá escolher o usuário responsável pelo orçamento para que em caso de aprovação o valor da venda ou da compra seja inserido em seu caixa.

#### <span id="page-27-4"></span>**3.3.7. Transforma compra**

**Visão geral:** Assim que o orçamento for aprovado, o sistema status do orçamento e cadastra uma compra no nome do usuário responsável.

#### <span id="page-27-5"></span>**3.3.8. Escolhe forma pagamento**

**Visão geral:** após o orçamento ser transformado em compra o usuário deve inserir se a forma de pagamento vai ser parcelado ou avista.

### <span id="page-28-0"></span>**3.3.9. Gera parcelas**

**Visão geral:** Após a escolha da forma de pagamento o sistema gera as parcelas da compra, se em caso da compra for avista é gerado apenas uma parcela.

# <span id="page-28-1"></span>3.4. CASOS DE USO PAGAMENTO

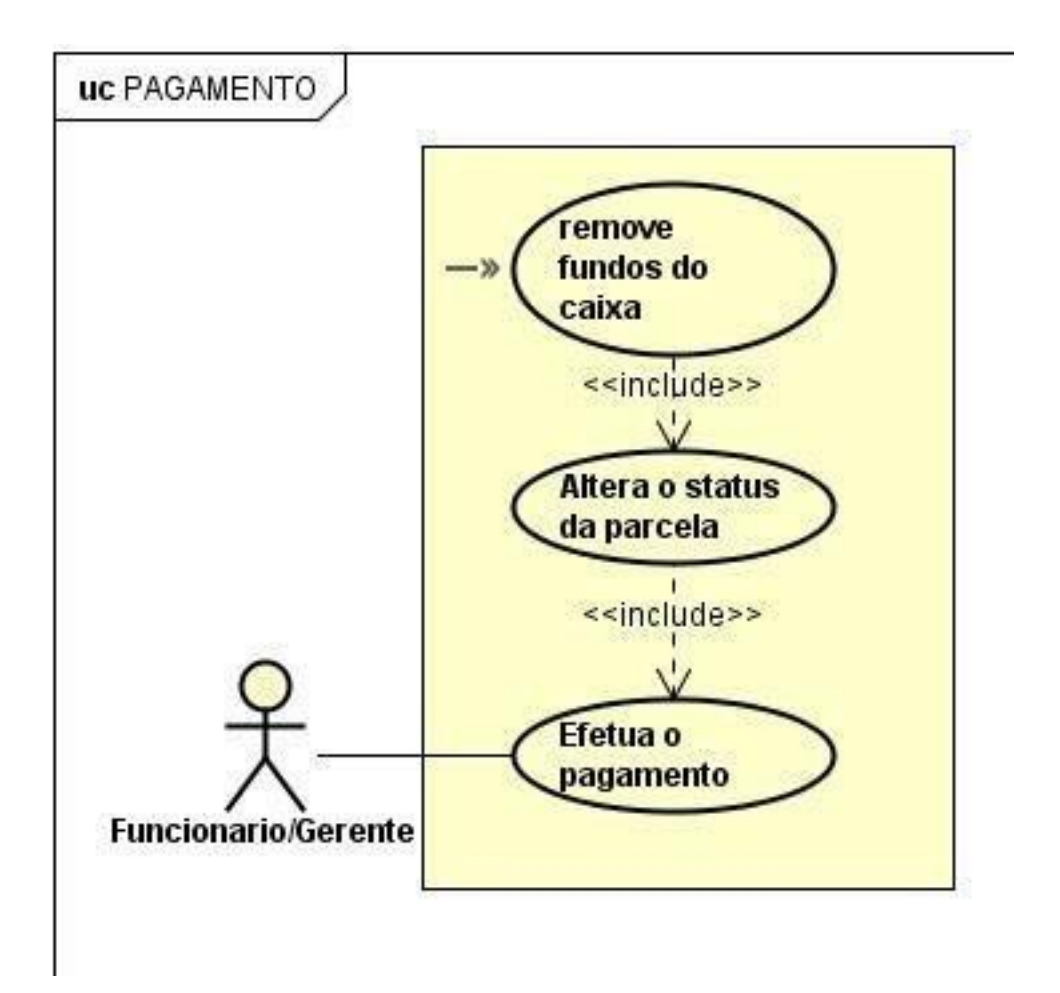

**Figura 5 - Casos de uso pagamentos**

No momento em que o funcionário ou gerente efetuar o pagamento o sistema altera o status da parcela de "pendente" ou "atrasada" para "paga" e desconta o valor no caixa.

### <span id="page-28-2"></span>**3.4.1. Efetua o pagamento**

**Autor Principal:** Administrador, Usuário.

**Pré-Condições:** Estar com o sistema instalado e ter efetuado o login.

<span id="page-29-0"></span>**Visão geral:** O usuário ou o administrador efetua o pagamento da parcela.

### **3.4.2. Altera o status da parcela**

<span id="page-29-1"></span>**Visão geral:** Após o pagamento ser efetuado o sistema altera o status da parcela.

## **3.4.3. Remove Fundos do caixa**

**Visão geral:** Depois de alterar o status da parcela o sistema remove o saldo do caixa no valor da parcela.

## <span id="page-30-0"></span>3.5. CASOS DE USO RECEBIMENTO

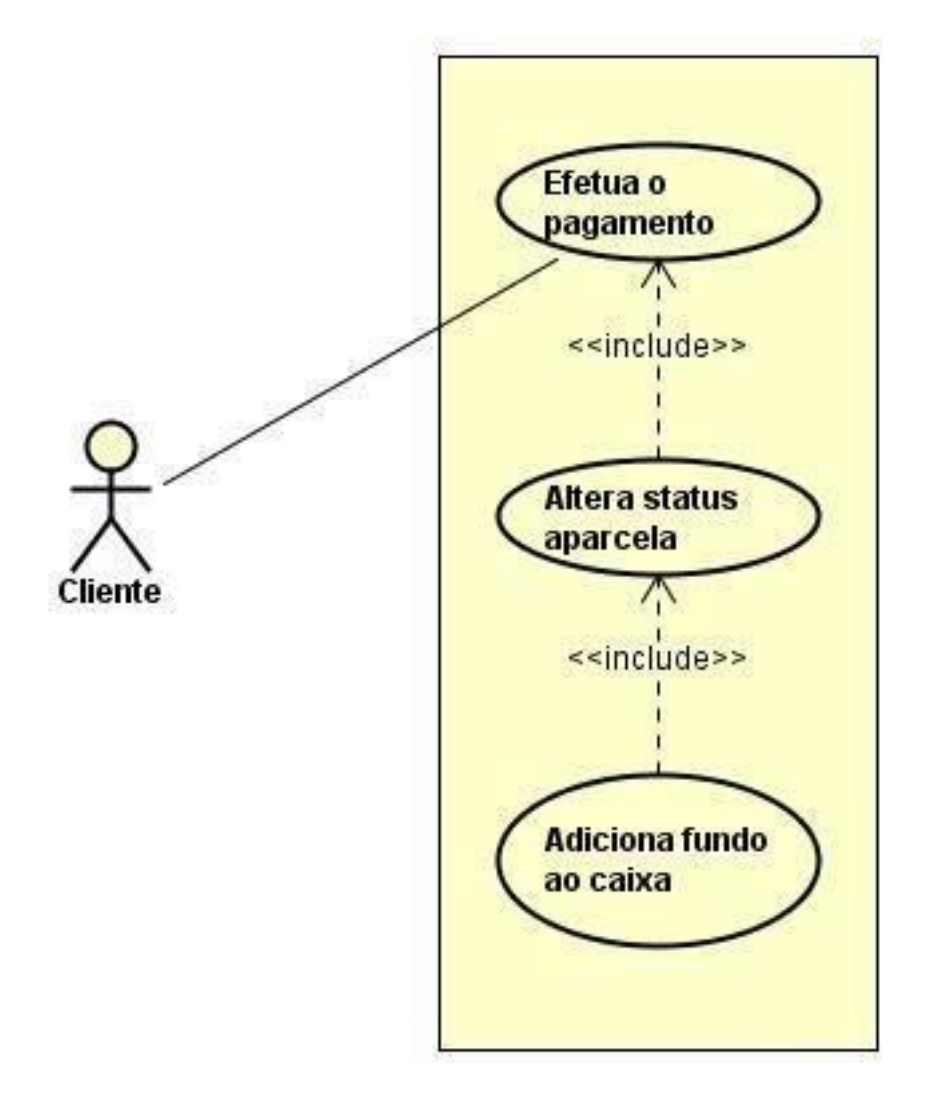

#### **Figura 6 - Casos de Uso Recebimento**

Neste use case se refere ao momento em que o cliente paga suas dívidas, o procedimento é parecido com os do item 3.3 o que difere é que ao invés de subtrair o saldo do caixa, é adicionado.

#### <span id="page-30-1"></span>**3.5.1. Efetua o pagamento**

**Autor Principal:** Cliente.

**Pré-Condições:** Ter parcelas pendente.

**Visão geral:** O cliente efetua o pagamento da parcela.

#### <span id="page-31-0"></span>**3.5.2. Altera status parcela**

<span id="page-31-1"></span>**Visão geral:** Após o pagamento ser efetuado o sistema altera o status da parcela.

### **3.5.3. Adiciona fundo ao caixa**

**Visão geral:** Depois de alterar o status da parcela o sistema adiciona no caixa um saldo equivalente a parcela paga pelo cliente.

<span id="page-32-0"></span>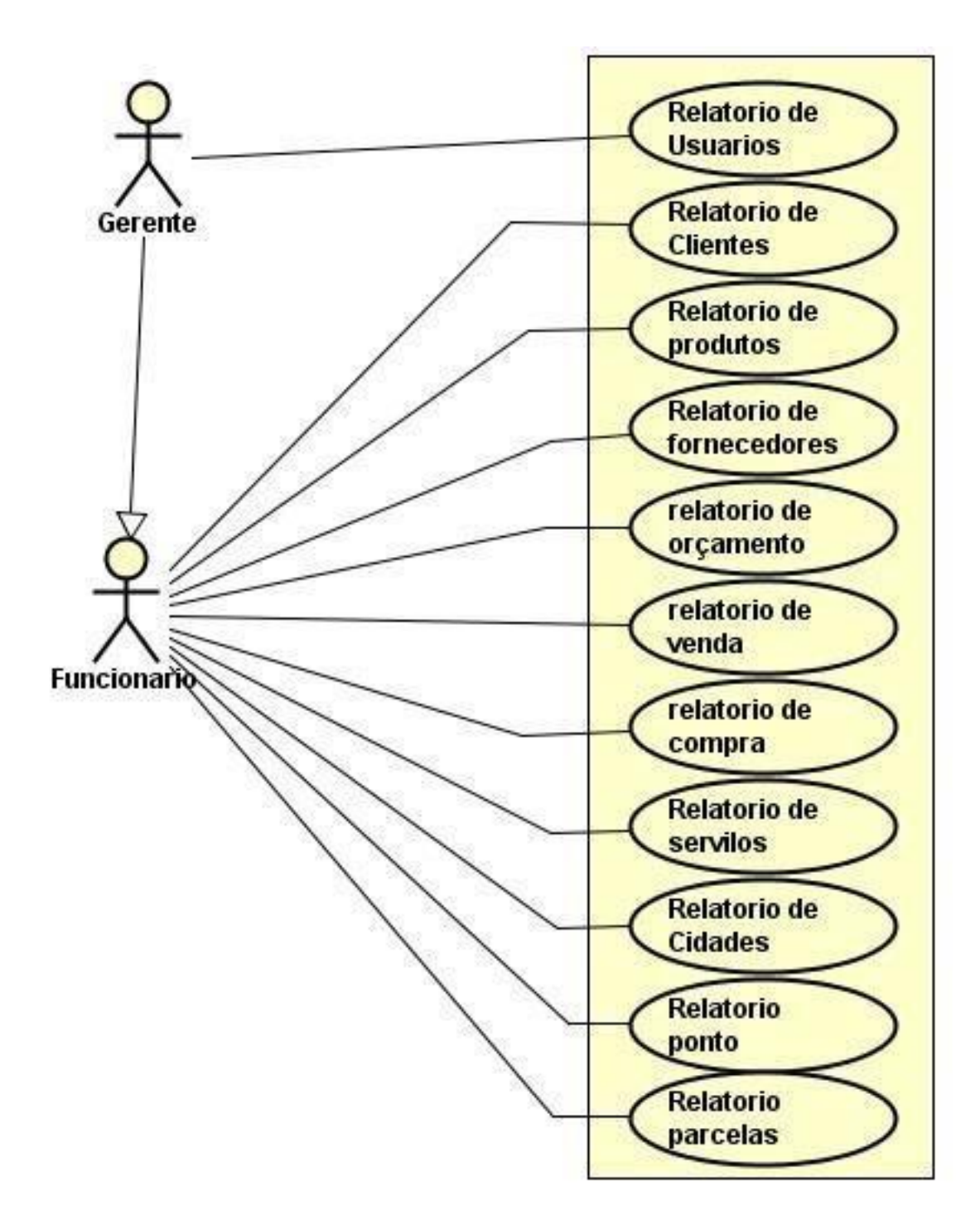

**Figura 7 - Casos de uso relatório**

Neste caso de uso o funcionário não tem permissão para emitir relatórios de usuários por questão de segurança no sistema para impedir vazão de informação.

### <span id="page-33-0"></span>**3.6.1. Relatório de usuário**

**Autor Principal:** Administrador.

**Pré-Condições:** Estar com o sistema instalado e ter efetuado o login.

**Visão geral:** Quando o Administrador solicitar o relatório ele poderá escolher os filtros do relatório como nome, código, função entre outros.

### <span id="page-33-1"></span>**3.6.2. Relatório de cliente**

**Autor Principal:** Administrador, Usuário.

**Pré-Condições:** Estar com o sistema instalado e ter efetuado o login.

**Visão geral:** Quando o Administrador ou usuário solicitar o relatório ele poderá escolher os filtros do relatório como nome, código, função entre outros.

### <span id="page-33-2"></span>**3.6.3. Relatório de produto**

**Autor Principal:** Administrador, Usuário.

**Pré-Condições:** Estar com o sistema instalado e ter efetuado o login.

**Visão geral:** Quando o Administrador ou usuário solicitar o relatório ele poderá escolher os filtros do relatório como descrição, código, fornecedor entre outros.

### <span id="page-33-3"></span>**3.6.4. Relatório de fornecedor**

**Autor Principal:** Administrador, Usuário.

**Pré-Condições:** Estar com o sistema instalado e ter efetuado o login.

**Visão geral:** Quando o Administrador ou usuário solicitar o relatório ele poderá escolher os filtros do relatório como nome, código, função entre outros.

### <span id="page-33-4"></span>**3.6.5. Relatório de venda**

**Autor Principal:** Administrador, Usuário.

**Pré-Condições:** Estar com o sistema instalado e ter efetuado o login.

**Visão geral:** Quando o Administrador ou usuário solicitar o relatório ele poderá escolher os filtros do relatório como data, usuário que vendeu, cliente que comprou, entre outros.

# <span id="page-34-0"></span>**3.6.6. Relatório de compra**

**Autor Principal:** Administrador, Usuário.

**Pré-Condições:** Estar com o sistema instalado e ter efetuado o login.

**Visão geral:** Quando o Administrador ou usuário solicitar o relatório ele poderá escolher os filtros do relatório como data, usuário que comprou, fornecedor que vendeu, entre outros.

# <span id="page-34-1"></span>**3.6.7. Relatório das parcelas**

**Autor Principal:** Administrador, Usuário.

**Pré-Condições:** Estar com o sistema instalado e ter efetuado o login.

**Visão geral:** Quando o Administrador ou usuário solicitar o relatório ele poderá escolher os filtros do relatório como data, status da parcela, data vencimento, entre outros.

# 3.7. DIAGRAMA E CLASSES

<span id="page-35-0"></span>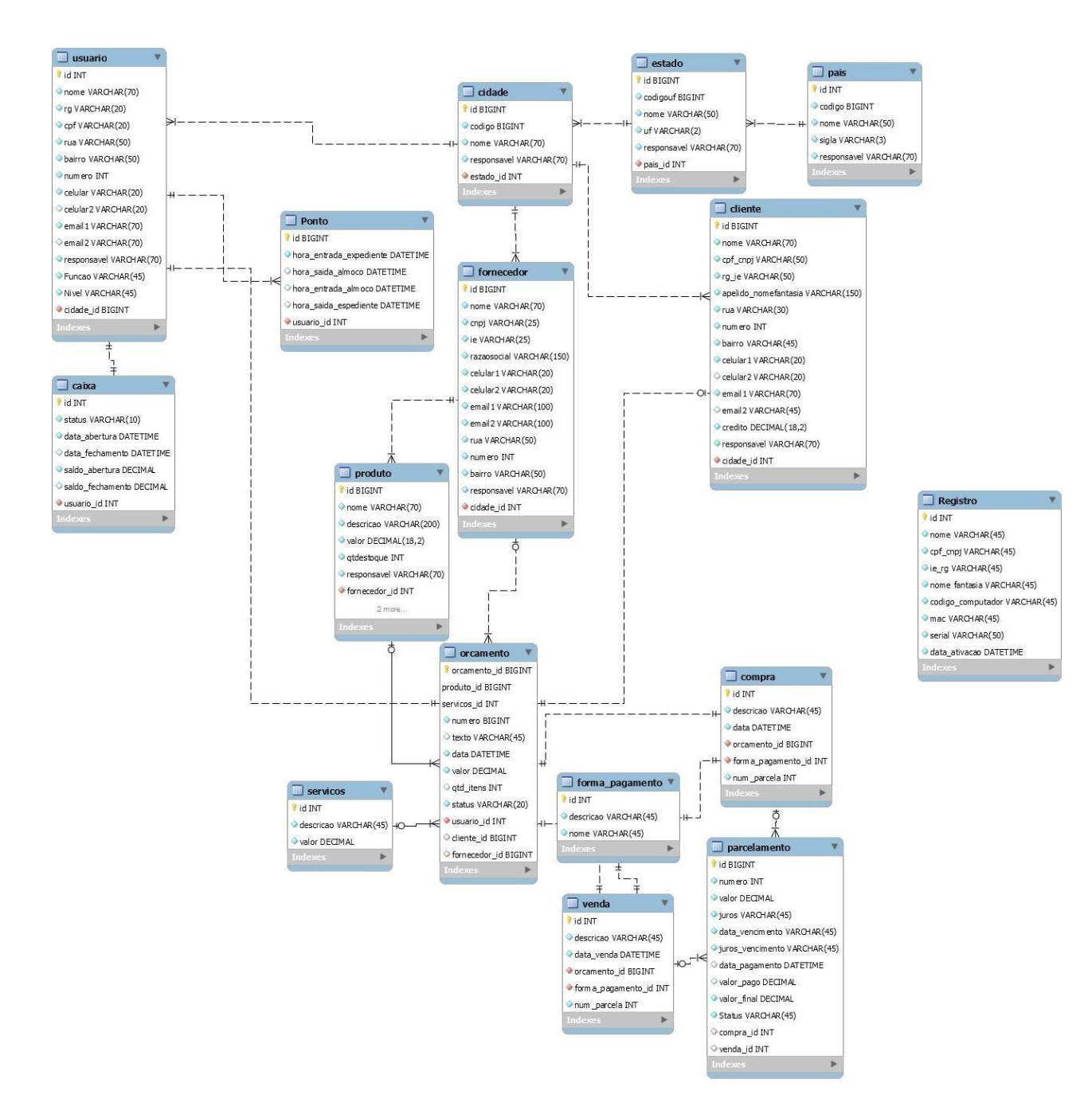

**Figura 8 - Diagrama de entidade e relacionamento**

Quando se inicia o desenvolvimento de um projeto o primeiro passo é realizar o levantamento de requisitos para a construção dele, neste momento deve ser identificado toda a característica e o perfil que o projeto deve conter e a forma como eles irão se interagir e com isto pode ser criar o modelo conceitual.

O DER ou também conhecido como Diagrama de Entidade-Relacionamento é um modelo conceitual utilizado na engenharia do software, ele é utilizado para descrever objetos, suas

características e a forma que estes objetos se relacionam. O DER pode ser visto também como a forma abstrata do banco de dados, assim antes de desenvolver o banco o desenvolvedor consegue enxergar toda a estrutura.

# **4. CONCLUSÃO**

Com a realização deste trabalho e estudo foi concluído que um sistema ERP tem uma vasta área de atuação, por este motivo, este sistema também passa a ser complexo, o que inviabiliza o desenvolvimento solo, pois como dito no estudo ele é composto por módulos específicos de cada área de uma empresa e para o desenvolvimento destes módulos temse a necessidade de compreender o funcionamento da área e as regras de negócio, por vezes necessita-se de informações técnicas ou especificas que apenas um profissional da área saberá informa-lo, por estas razões e outras o sistema tem um desenvolvimento duradouro, mesmo se tratando de uma equipe. Com base nestas informações foi decidido que o objetivo deste trabalho a realização de apenas um dos módulos e sua implementação ocorreu como o planejado sem nenhuma complicação.

# **5. REFERÊNCIAS**

Camargo, W. B. *LINQ C#: Estudando as expressões from, join, let, where e orderby.* Devmedia, 2011. Disponível em <https://www.devmedia.com.br/introducao-aolinq/22769> Acesso em 27 jul. 2019.

Ferreira, J. R. *Pesquisa aponta crescimento no mercado de software.* Simber 11 jun. 2013. Disponível em <https://www.simber.com.br/erp/noticia-249-pesquisa-apontacrescimentono-mercado-de-software>. Acesso em 27 jul. 2019.

Gaspar, H. *O que é sistema ERP? - Blog PWI Sistemas.* Pwi 6 set. 2012. Disponível em <https://www.pwi.com.br/blog/o-que-e-sistema-erp/>. Acesso em 27 jul. 2019.

Haberkorn, E. (12 de agosto de 2015). *TEORIA DO ERP. 2. Ed*. 12 ago. 2015.

Laurindo, F. J., & Mesquita, M. A. *Material Requirements Planning: 25 anos de história - Uma revisão do passado e prospecção do futuro.* Scielo 13 marc. 2019. Disponível em < http://www.scielo.br/scielo.php?script=sci\_arttext&pid=S0104- 530X2000000300009&lng=en&nrm=iso >. Acesso em 27 jul. 2019.

Sociais, E. *Estatísticas Sociais*. IBGE | Agência de Notícias | PNAD Contínua TIC 2017: Internet chega a três em cada quatro domicílios do país. Agencia IBGE Notícias 20 dez. 2018. Disponível em <https://agenciadenoticias.ibge.gov.br/agencia-sala-deimprensa/2013agencia-de-noticias/releases/23445-pnad-continua-tic-2017-internetchega-a-tresem-cada-quatro-domicilios-do-pais>. Acesso em 27 jul. 2019.

Wikipédia. *C Sharp – Wikipédia, a enciclopédia livre.* Wikipédia. Disponível em <https://pt.wikipedia.org/wiki/C\_Sharp#História>. Acesso em 27 jul. 2019